# **TEMAY** SUBTEMA

Instructivo

Actualización: agosto 2022

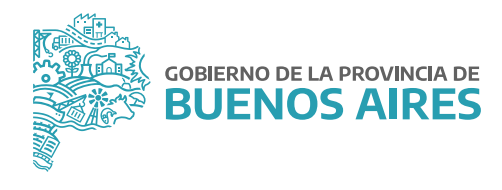

# **ÍNDICE**

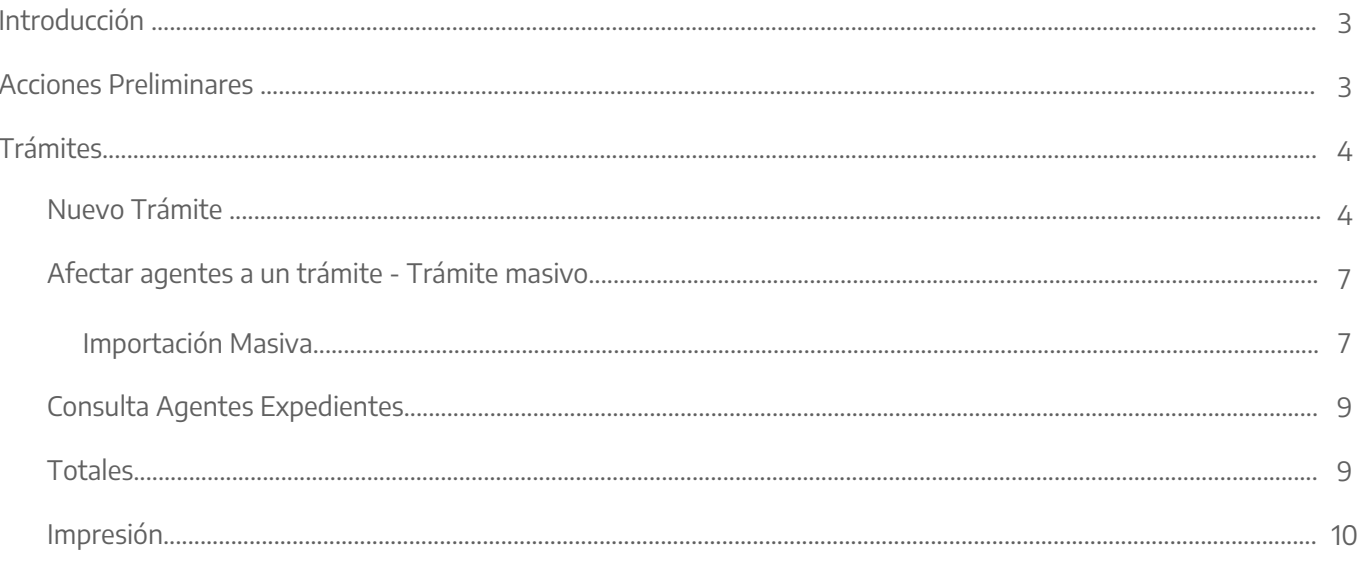

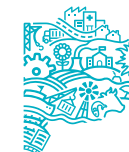

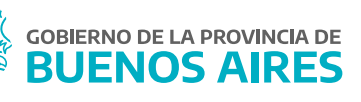

## **Introducción**

El objetivo principal de este módulo es brindar una herramienta que permita automatizar todos los trámites relacionados con los/as agentes de la Administración Pública Provincial, y que sirva a la vez como un vínculo informático entre la Mesa de Entradas de cada Organismo y la Dirección Delegada de la Dirección Provincial de Personal.

Este Módulo está compuesto por:

- 1. Registración y verificación de trámites existentes. Nuevo Trámite.
- 2. Vinculación de agentes a trámites existentes. Afectar agentes a un trámite Trámite masivo.

## **Acciones preliminares**

Para la registración de cualquier trámite, es necesario que el expediente se encuentre cargado desde la opción de menú **Documentos Administrativos/Administración.**

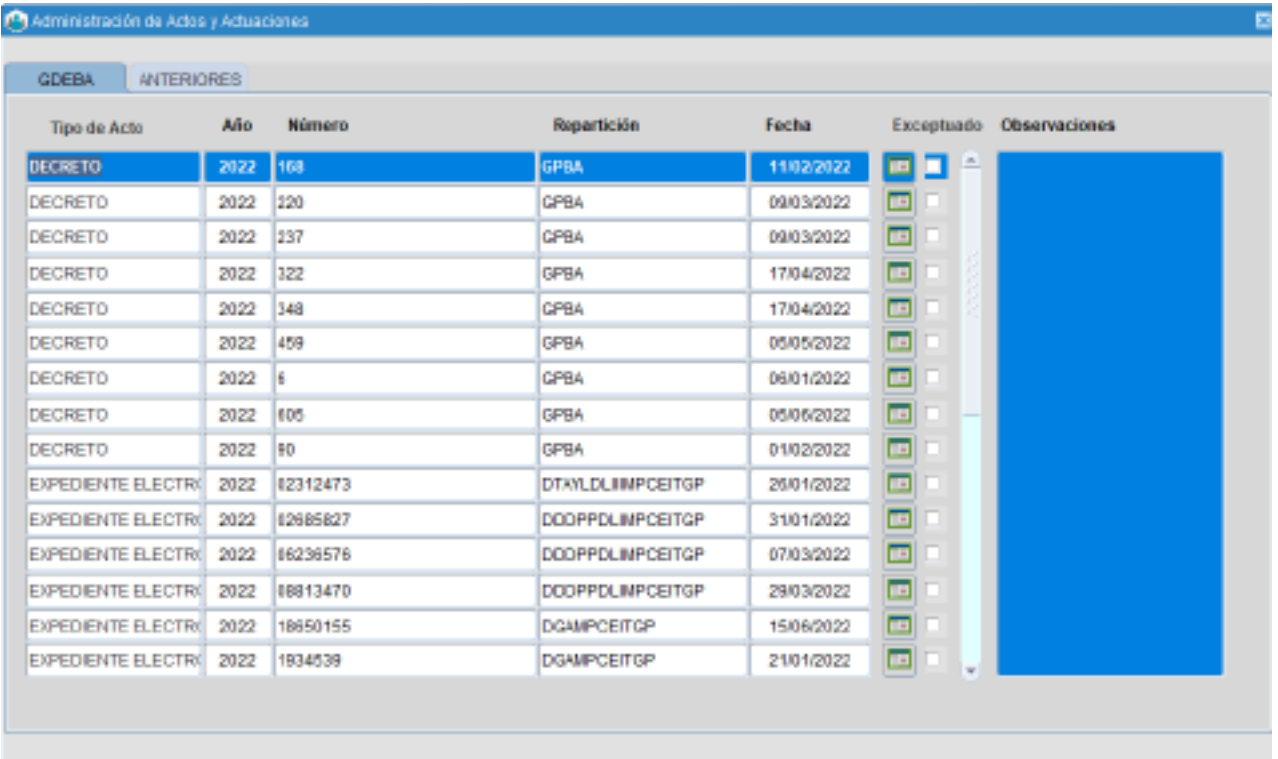

## **Trámites**

#### Nuevo Trámite

Desde la opción de menú **Trámites/Nuevo trámite** es posible realizar consultas sobre trámites registrados anteriormente, así como registrar nuevos trámites.

- 1. Consulta de trámite existente.
	- a) Para consultar un trámite debe primeramente realizar la búsqueda de un expediente válido. Luego debe ingresar los datos del expediente en los campos de la parte superior de la pantalla y hacer clic en buscar.

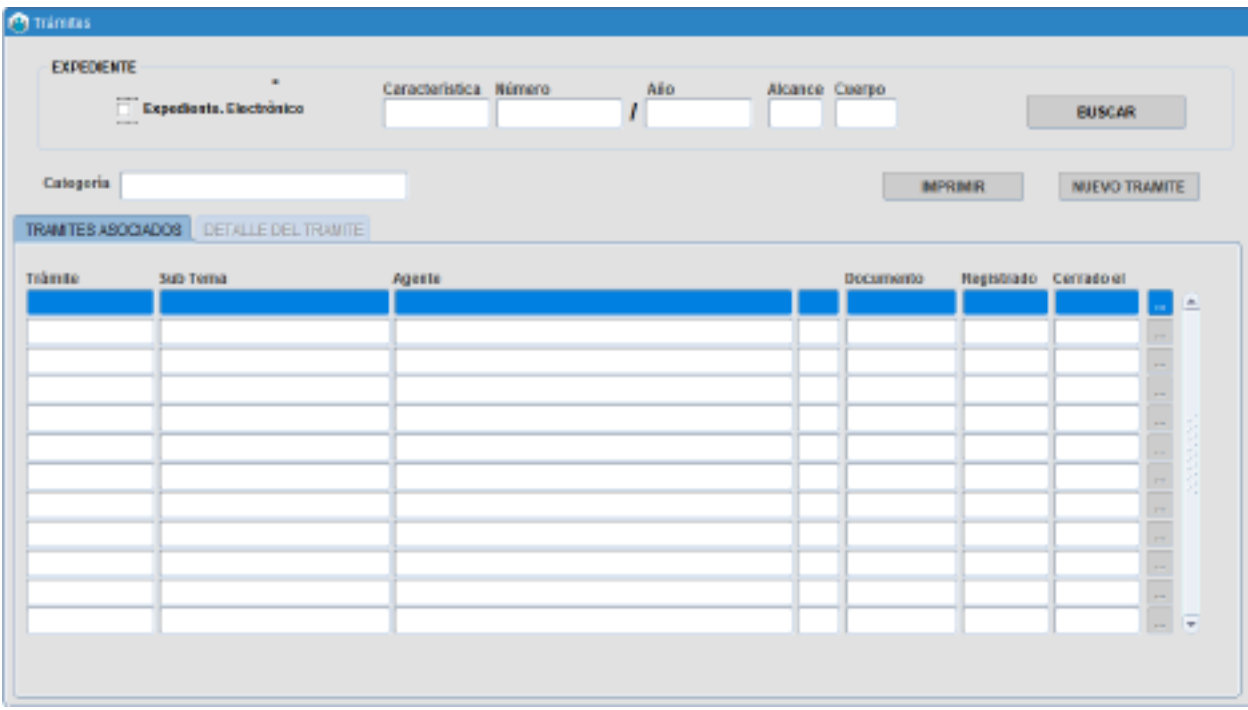

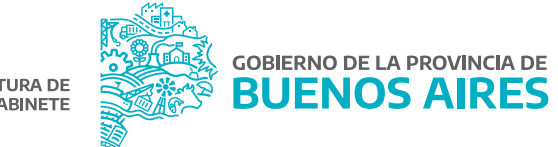

b) Aparecerán en pantalla los trámites asociados a dicho expediente, de los cuales podrá ver el detalle haciendo un clic en el botón ...

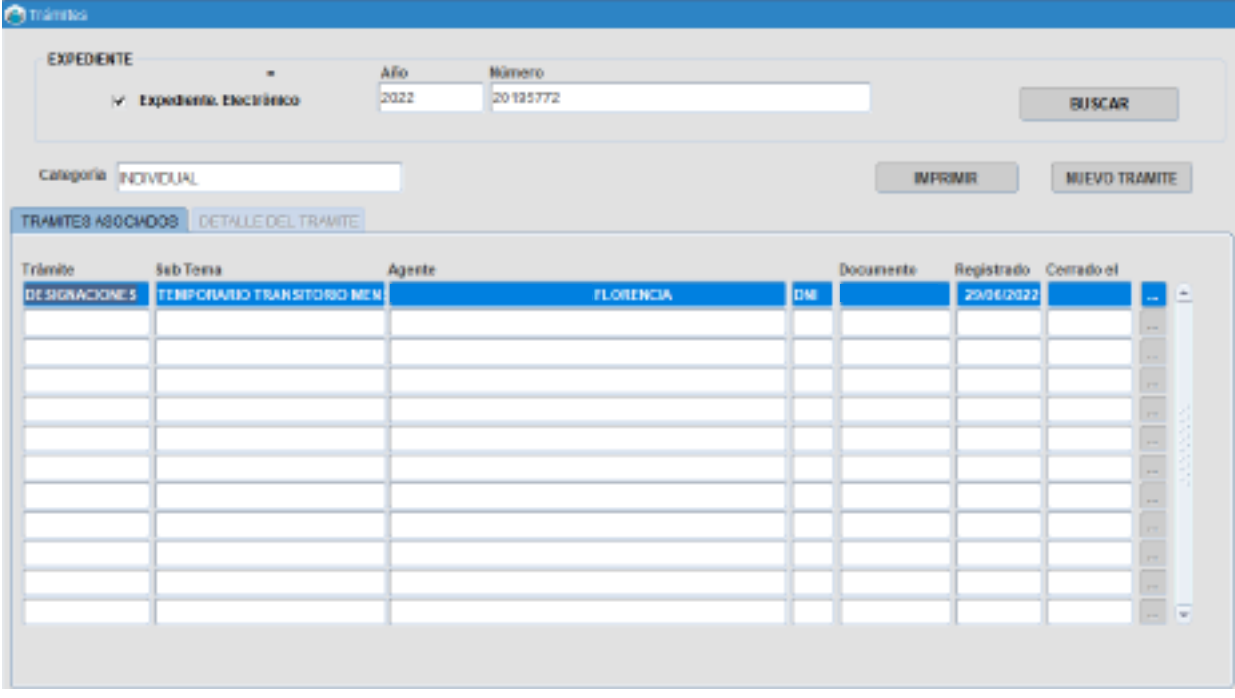

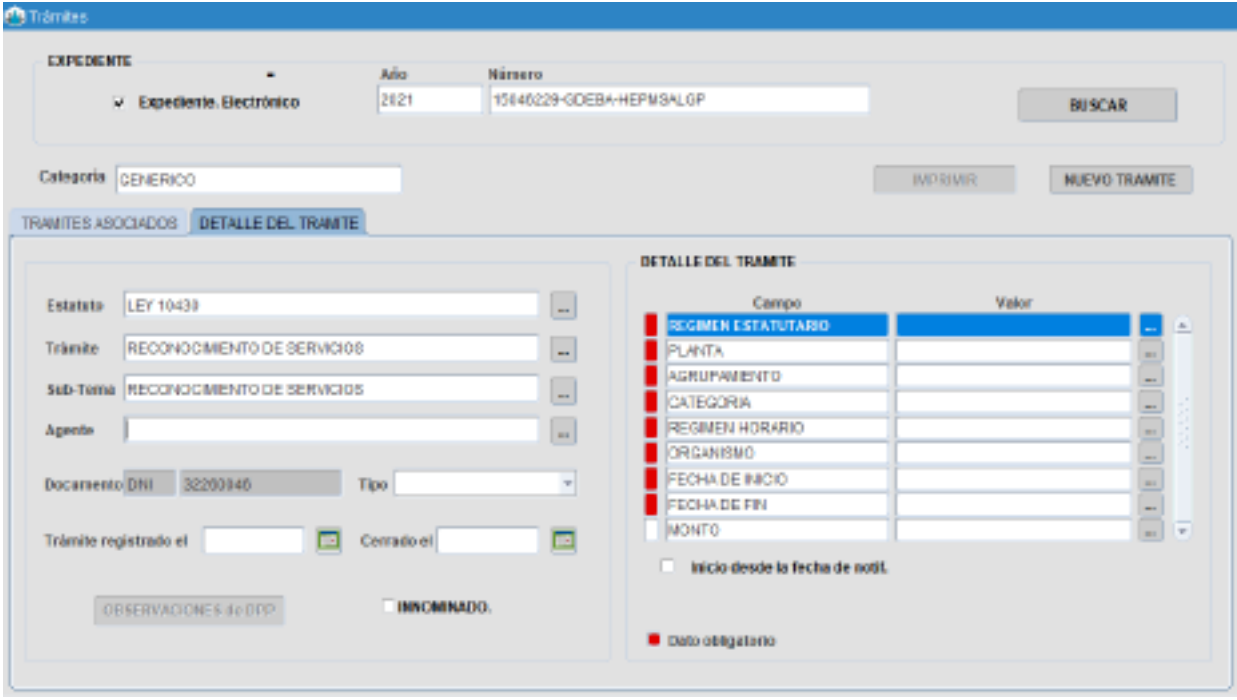

5

2. Registración de nuevo trámite.

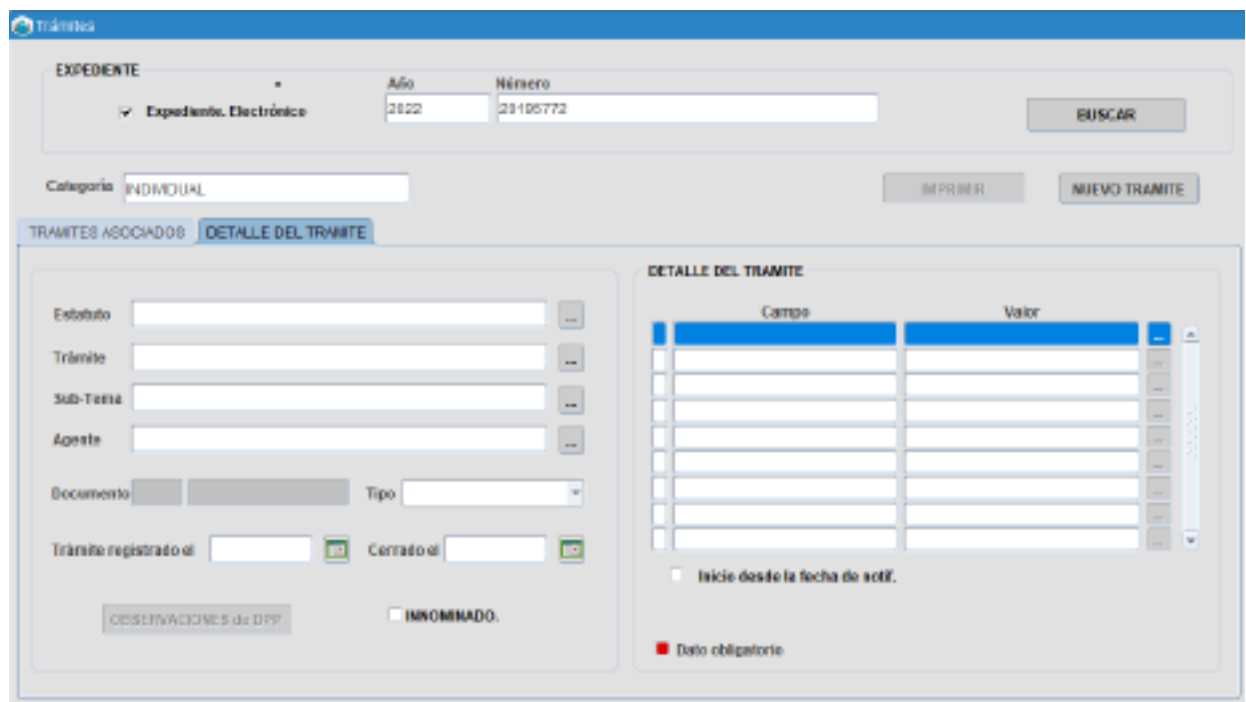

- a) En primer lugar deberá realizar la búsqueda del expediente al que desea asociar el trámite (debe estar cargado previamente en el menú **Documentos Administrativos**). El procedimiento es idéntico al de la consulta de un trámite preexistente.
- b) A continuación, deberá hacer clic en el botón **Nuevo Trámite**. Esto le habilitará el llenado de la pestaña **Detalle del trámite**.
- c) Deberá completar los campos solicitados. En la zona derecha de la pantalla aparecerán en color rojo los campos de llenado obligatorio, los cuales varían de acuerdo a los requerimientos de cada trámite.
- d) Terminada la carga de datos, debe guardar los cambios haciendo clic en **intega**l, ubicado en la parte izquierda de la barra de herramientas.

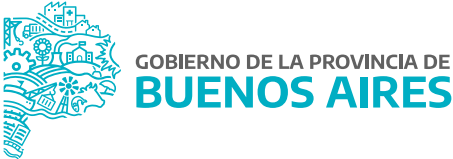

#### Afectar agentes a un trámite - Trámite masivo

Este módulo brinda la posibilidad de asociar varios/as agentes a un mismo trámite, siempre y cuando para todos/as ellos/as se esté gestionando el mismo tipo de trámite.

La búsqueda de expedientes se realiza igual que en los casos anteriores. La pantalla asimismo es muy similar, con la diferencia de que aclara la cantidad de casos afectados por tipo de trámite y subtema. Una vez consultado un expediente, el acceso al detalle de cada trámite también se realiza como en los casos anteriores.

Al ingresar se detallan datos del trámite y subtema, con la sumatoria de todos los/as agentes implicados en el mismo. Deberá seleccionar **Trámite y Sub-Tema** y completar los requerimientos del trámite.

Por último, deberá seleccionar todos los/as agentes que desea afectar en el apartado de la derecha. Los/as agentes deben tener en común los datos obligatorios indicados en el apartado inferior izquierdo.

Para finalizar la registración, guarde los cambios desde el botón **ul** ubicado en la parte superior de la pantalla.

#### Importación Masiva

A través de esta opción es posible subir un archivo en el formato que se indica a continuación con las personas que deban asociarse al expediente.

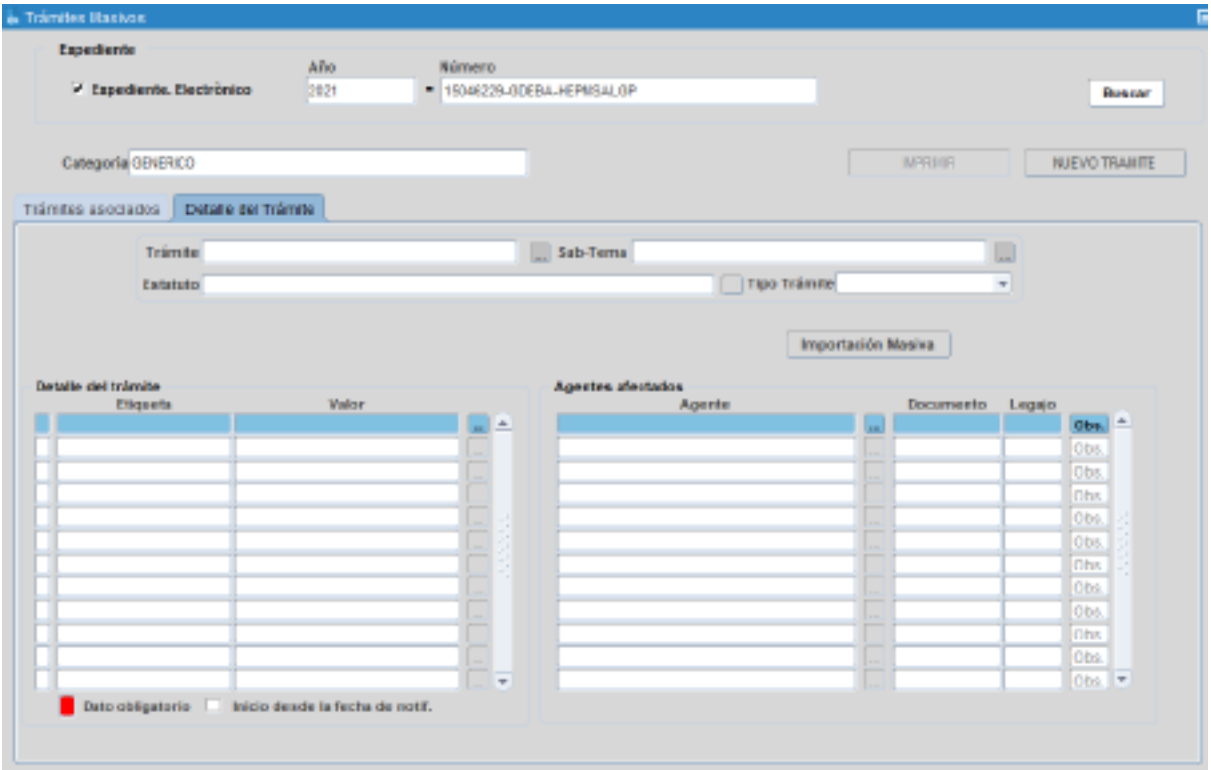

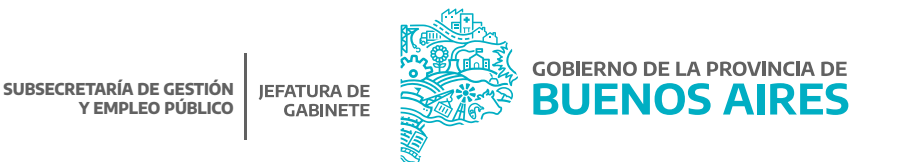

#### Formato de archivo

Esta información deberá ser enviada en un archivo de texto con el formato definido y denominado: cualquier nombre con extensión TXT.

- Los archivos se requieren en formato ASCII posicional según la definición de cada uno de ellos, un campo a continuación de otro.
- Los campos fecha se consideran siempre en formato DDMMYYYY de 8 posiciones.
- Los campos hora se consideran siempre en formato HHMM de 4 posiciones.
- Los numéricos se alinearan a derecha y se rellenaran a izquierda con ceros.
- Los caracteres se alinearan a izquierda y se rellenaran a derecha con blancos.

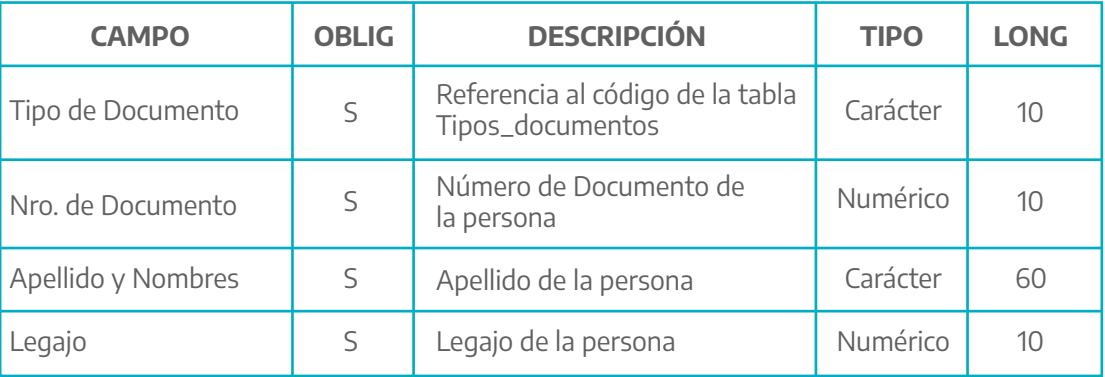

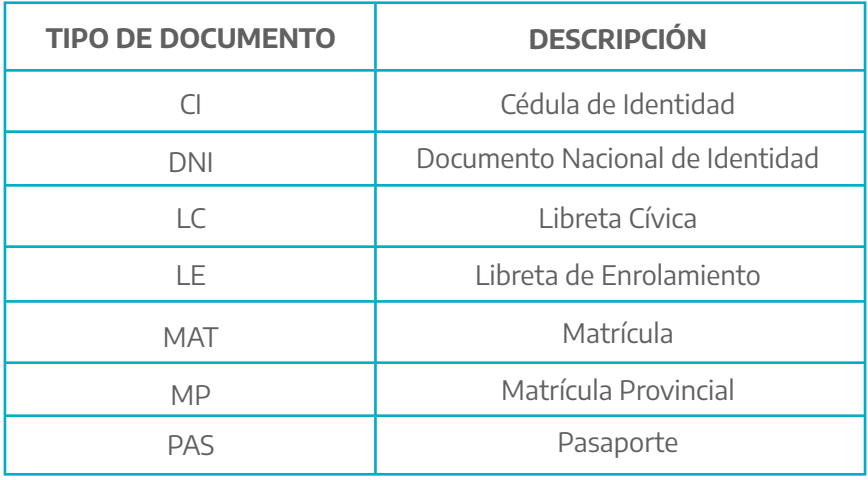

8

## Consulta Agentes Expedientes

Desde esta opción del menú se podrá consultar aquellos/as agentes que se encuentran en un expediente como así también el seguimiento del mismo.

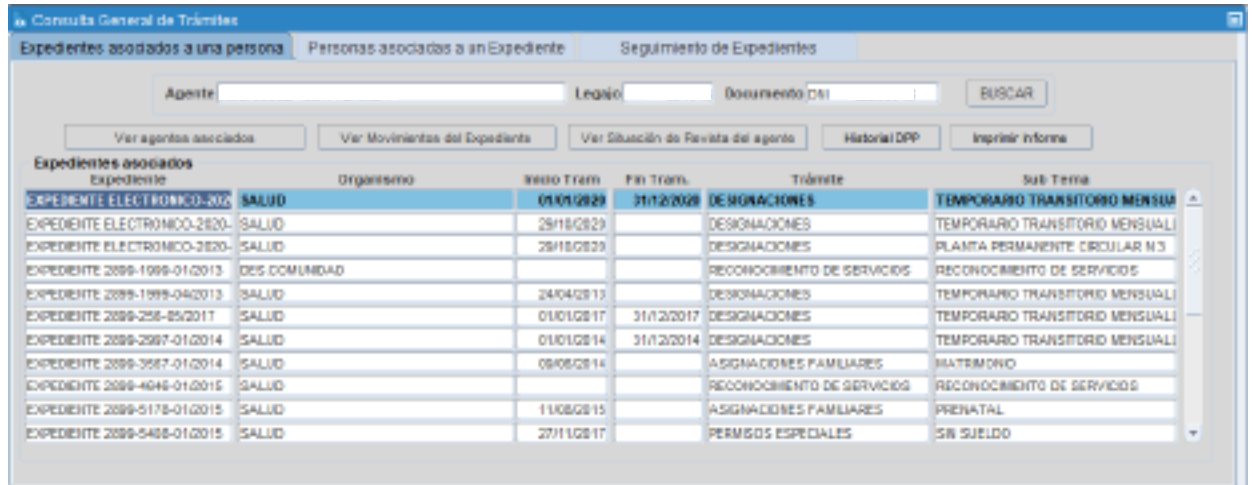

#### **Totales**

A partir de la selección de un rango de fechas se podrá consultar el total de expedientes.

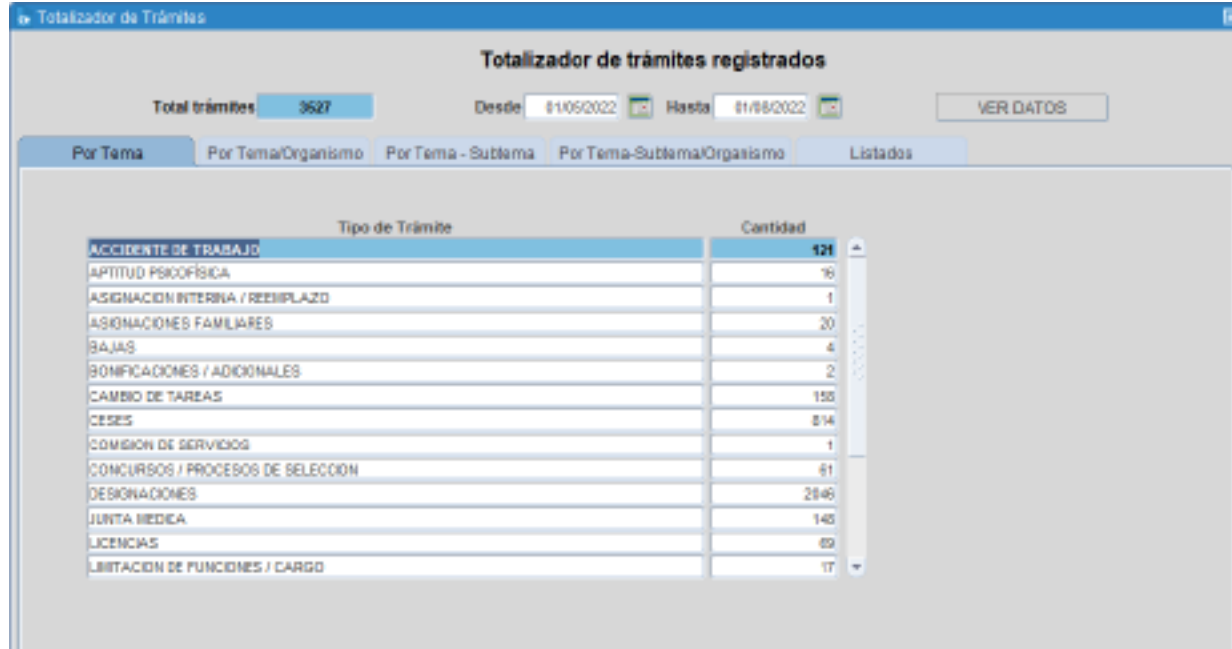

#### **Impresión**

Desde la opción de menú **Trámites/Nuevo trámite** es posible imprimir el extracto.

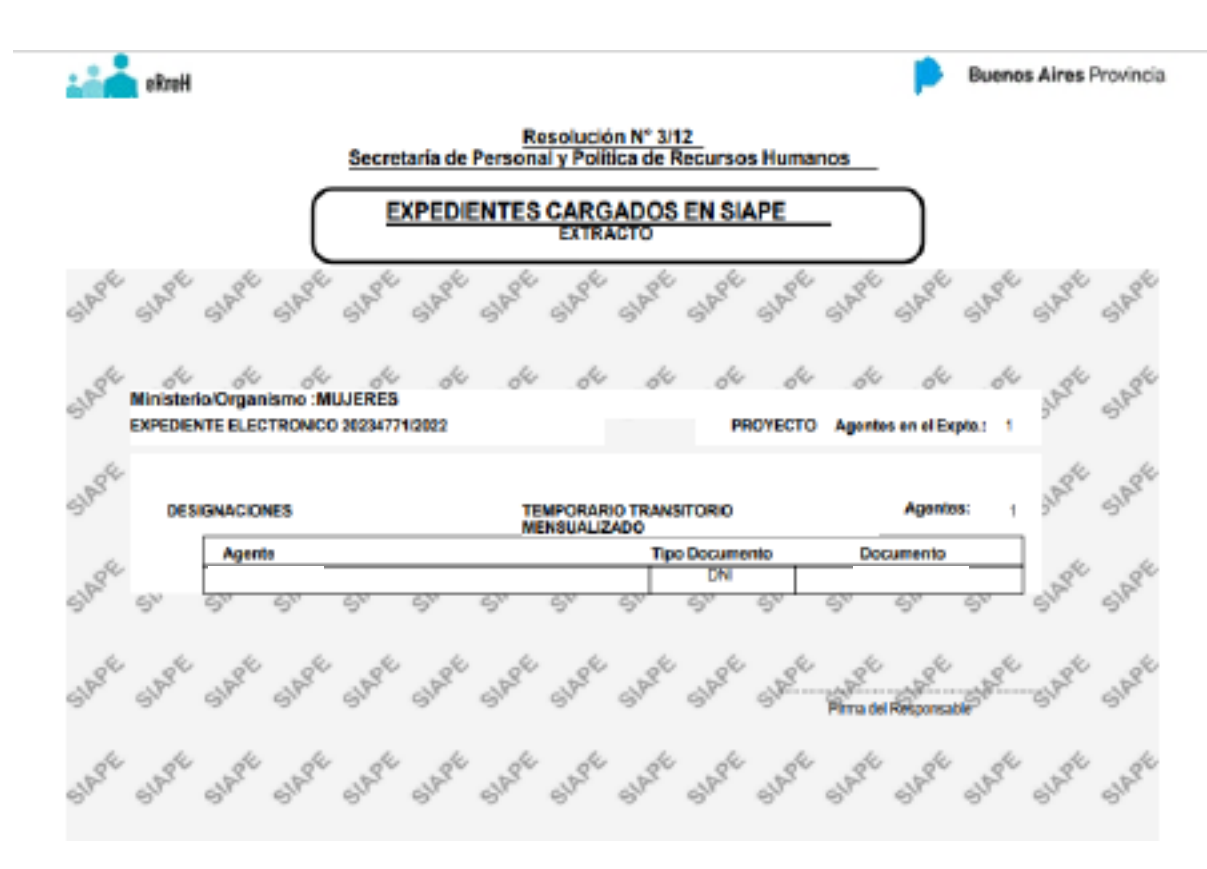

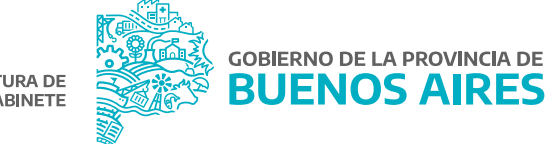

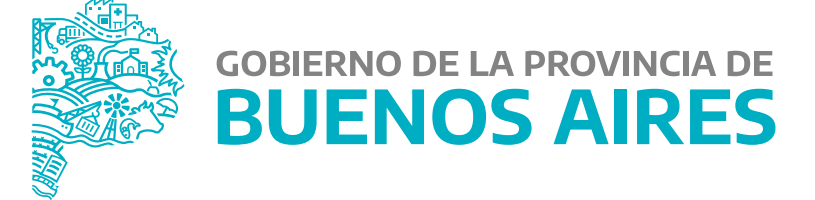

**MINISTERIO DE JEFATURA DE GABINETE DE MINISTROS**

**SUBSECRETARÍA DE GESTIÓN Y EMPLEO PÚBLICO**

**DIRECCIÓN PROVINCIAL DE OPERACIONES E INFORMACIÓN DEL EMPLEO PÚBLICO**

**DIRECCIÓN DE SEGUIMIENTO Y GESTIÓN DEL EMPLEO PÚBLICO**